# NOC **GAMING**

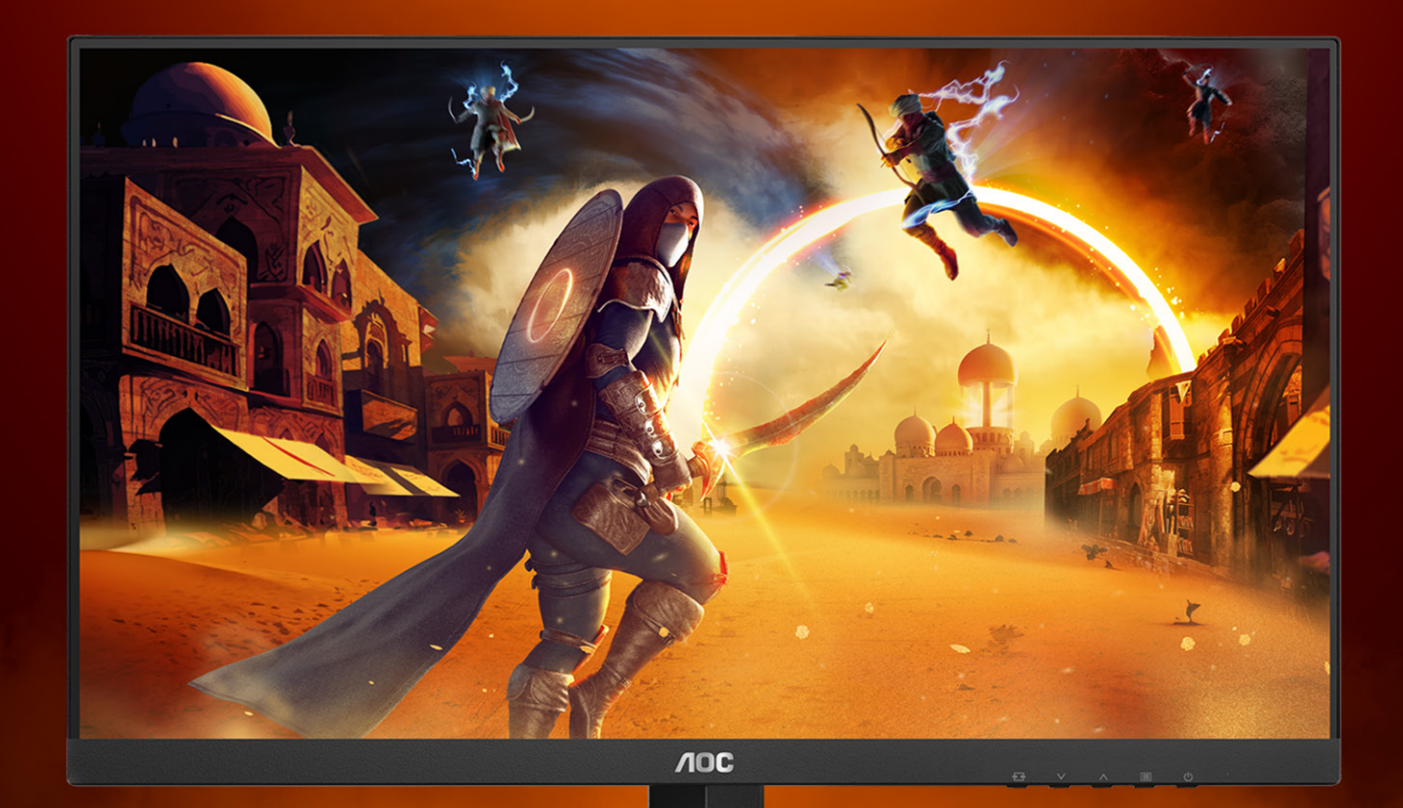

## Panduan pengguna

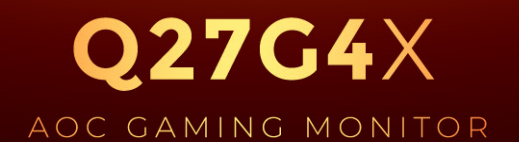

©2023 AOC. All rights reserved

WWW.AOC.COM

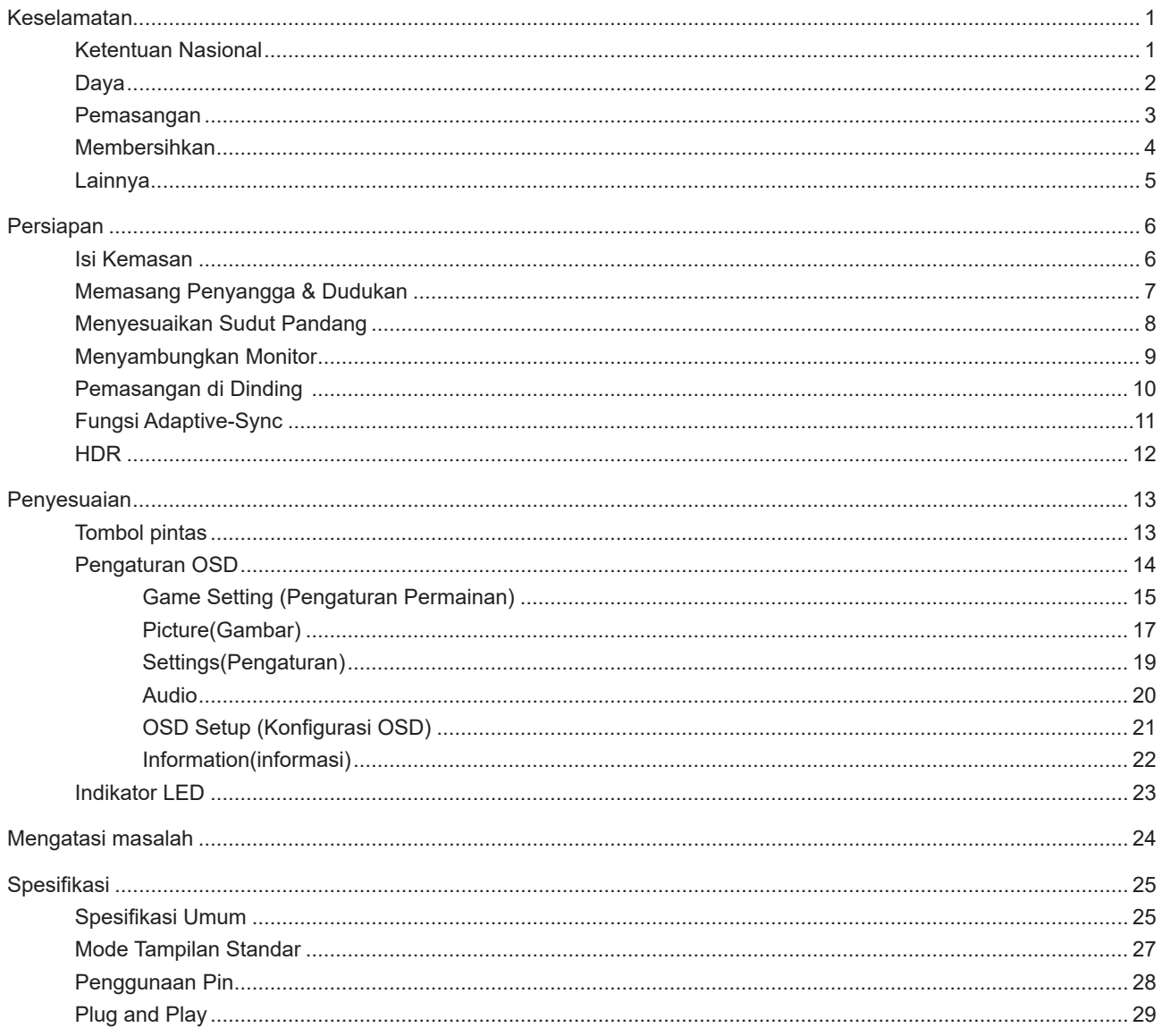

## <span id="page-2-0"></span>**Keselamatan**

## **Ketentuan Nasional**

Subbagian berikut menjelaskan ketentuan notasi yang digunakan dalam dokumen ini.

#### **Catatan, Perhatian, dan Peringatan**

Dalam panduan ini, teks dalam huruf balok mungkin akan disertai ikon dan dicetak tebal atau miring. Teks dalam huruf balok tersebut adalah catatan, perhatian, dan peringatan, serta digunakan sebagai berikut:

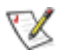

**CATATAN:** CATATAN menunjukkan informasi penting yang akan membantu Anda menggunakan sistem komputer secara lebih baik.

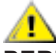

**PERHATIAN:** PERHATIAN menunjukkan kemungkinan kerusakan pada perangkat keras atau hilangnya data dan menginformasikan cara menghindari masalah tersebut.

 $\boldsymbol{A}$ 

**PERINGATAN:** PERINGATAN menunjukkan potensi bahaya fisik dan memberi tahu Anda agar menghindari masalah tersebut. Peringatan tertentu dapat muncul dalam format berbeda dan mungkin tidak dilengkapi ikon. Pada kondisi ini, tampilan khusus peringatan diwajibkan oleh otoritas hukum.

## <span id="page-3-0"></span>**Daya**

Monitor harus dioperasikan hanya dari jenis catu daya yang tertera pada label. Jika Anda tidak yakin tentang jenis daya yang tersedia di rumah, hubungi dealer atau kantor perusahaan listrik negara setempat.

Monitor ini dilengkapi konektor arde tiga kaki, konektor dengan pin ketiga (pengardean). Konektor ini hanya cocok untuk stopkontak yang telah diarde karena merupakan kelengkapan keamanan. Jika stopkontak Anda tidak mendukung konektor tiga kaki, minta teknisi listrik memasang stopkontak yang sesuai atau gunakan adaptor untuk mengarde peralatan dengan aman. Jangan coba menggunakan konektor arde ini selain untuk kegunaannya.

Lepas sambungan unit saat terjadi badai petir atau bila tidak akan digunakan dalam waktu lama. Tindakan ini akan melindungi monitor dari kerusakan akibat kejutan listrik.

Jangan bebani stopkontak dengan terlalu banyak konektor dan kabel ekstensi. Kondisi tersebut dapat mengakibatkan kebakaran atau sengatan listrik.

Untuk memastikan operasional yang memuaskan, gunakan monitor hanya dengan komputer yang terdaftar di UL dengan stopkontak yang telah dikonfigurasi dengan benar dan ditandai antara 100-240V AC, Minimal 5A.

**Stopkontak harus dipasang di dekat peralatan dan harus mudah diakses.** 

### <span id="page-4-0"></span>**Pemasangan**

Jangan letakkan monitor ini di atas kereta dorong, penyangga, tripod, braket, atau meja yang tidak stabil. Jika monitor terjatuh, dapat mencederai orang dan mengakibatkan kerusakan parah pada produk ini. Gunakan hanya kereta dorong, penyangga, tripod, braket, atau meja yang disarankan produsen atau yang dijual bersama produk ini. Ikuti petunjuk dari produsen bila memasang produk dan menggunakan aksesori pemasangan yang disarankan oleh produsen. Produk dan alat pembawanya harus dipindahkan secara hati-hati.

Jangan masukkan benda apapun ke dalam slot pada kabinet monitor. Tindakan tersebut dapat merusak komponen sirkuit yang mengakibatkan kebakaran atau kejutan listrik. Jangan tumpahkan cairan ke monitor.

Jangan letakkan bagian depan produk ini di atas lantai.

 Jika Anda memasang monitor di dinding atau lemari, gunakan peralatan pemasangan yang disetujui produsen, lalu ikuti petunjuk peralatan tersebut.

Untuk menghindari kemungkinan kerusakan, seperti panel yang terlepas dari bezel, pastikan monitor tidak miring ke bawah lebih dari -5 derajat. Jika sudut kemiringan ke bawah maksimum -5 derajat terlampaui, kerusakan monitor tidak akan dilindungi oleh garansi.

Berikan sedikit ruang di sekitar monitor seperti ditunjukkan di bawah ini. Jika tidak, sirkulasi udara mungkin tidak cukup sehingga produk terlalu panas dan mengakibatkan kebakaran atau kerusakan pada monitor.

Berikut adalah area ventilasi yang disarankan di sekitar monitor bila monitor dipasang di dinding atau pada penyangga:

#### **Dipasang dengan penyangga**

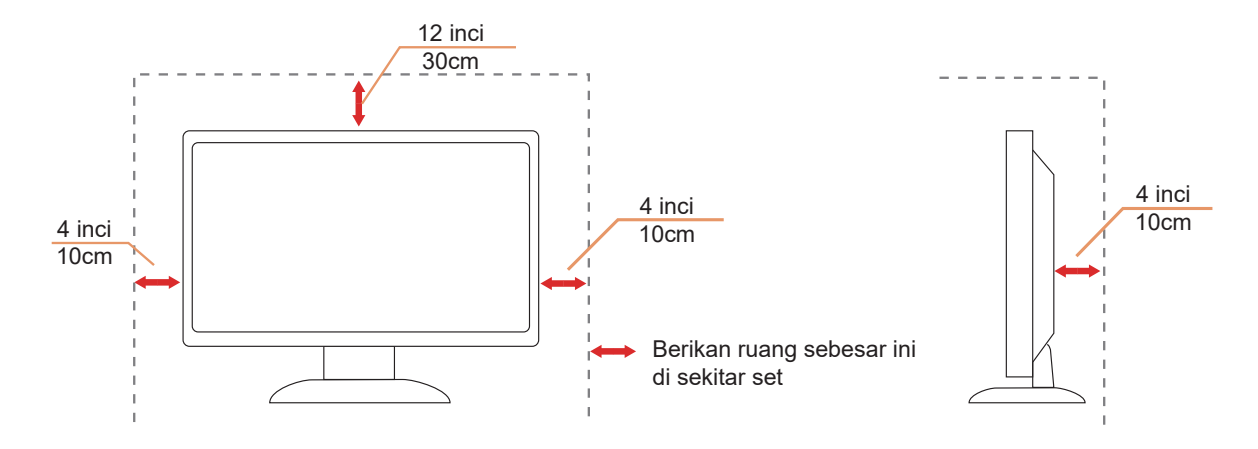

## <span id="page-5-0"></span>**Membersihkan**

**AB**ersihkan kabinet secara berkala menggunakan kain. Anda dapat menggunakan deterjen lembut untuk menyeka noda, namun jangan gunakan deterjen keras karena dapat mengikis lapisan kabinet produk.

Saat membersihkan, pastikan deterjen tidak menetes ke bagian dalam produk. Kain pembersih tidak boleh terlalu kasar karena akan menggores permukaan layar.

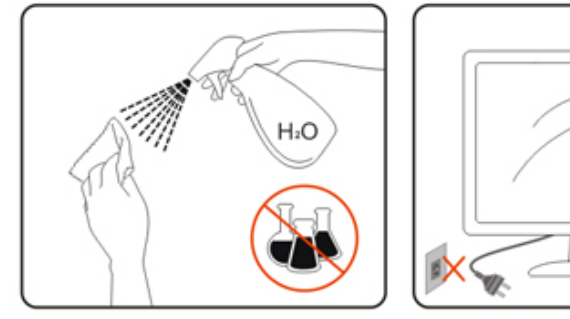

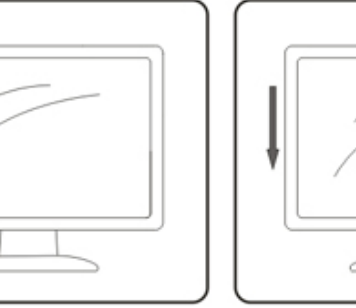

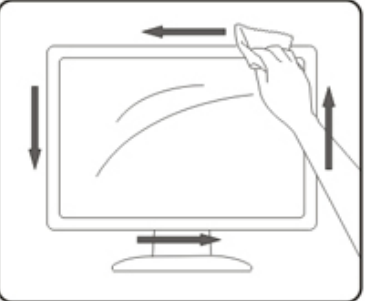

Lepas kabel daya sebelum membersihkan produk.

## <span id="page-6-0"></span>**Lainnya**

Jika produk ini mengeluarkan bau yang tidak biasa, suara atau asap, SEGERA lepas konektor daya, lalu hubungi Pusat Layanan.

**Pastikan celah ventilasi tidak terhalang oleh meja atau tirai.** 

Hindari monitor LCD dari guncangan atau benturan hebat selama pengoperasian berlangsung.

Jangan benturkan atau jatuhkan monitor selama pengoperasian atau di perjalanan.

Kabel daya harus terjamin keamanannya. Untuk Jerman, harus H03VV-F/H05VV-F, 3G, 0,75 mm<sup>2</sup>, atau lebih baik. Untuk negara lain, tipe yang sesuai harus digunakan sebagaimana mestinya.

Tekanan suara berlebih dari earphone dan headphone dapat menyebabkan kehilangan pendengaran. Penyesuaian equalizer ke maksimum dari earphone dan headphone meningkatkan otuput tegangan dan juga level tekanan suara.

## <span id="page-7-0"></span>**Persiapan**

## **Isi Kemasan**

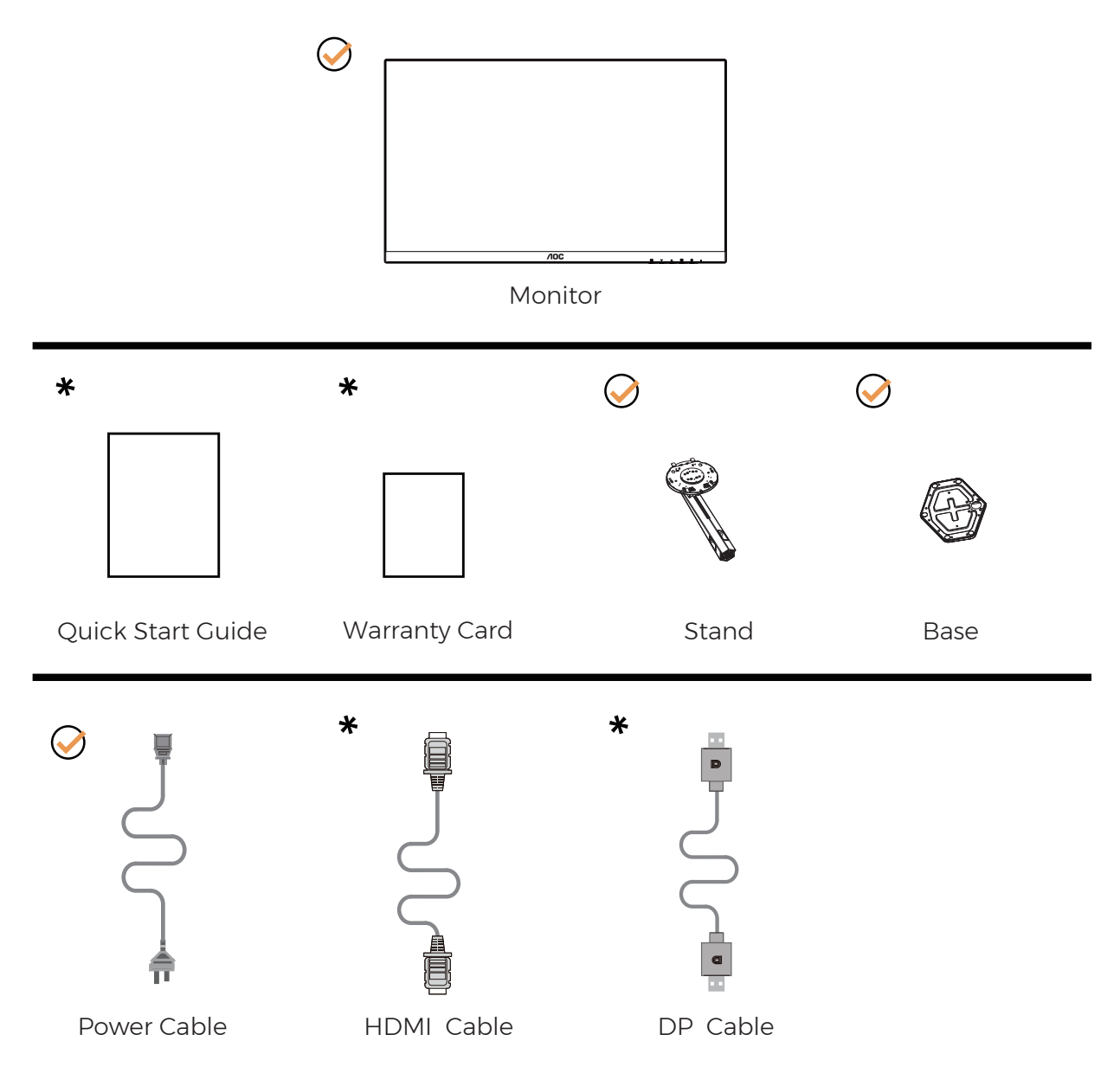

Tidak semua kabel sinyal tersedia untuk semua negara dan kawasan. Untuk mengkonfirmasikannya, hubungi dealer setempat atau kantor cabang AOC.

## <span id="page-8-0"></span>**Memasang Penyangga & Dudukan**

Pasang atau lepas dudukan dengan mengikuti langkah-langkah di bawah ini.

Memasang:

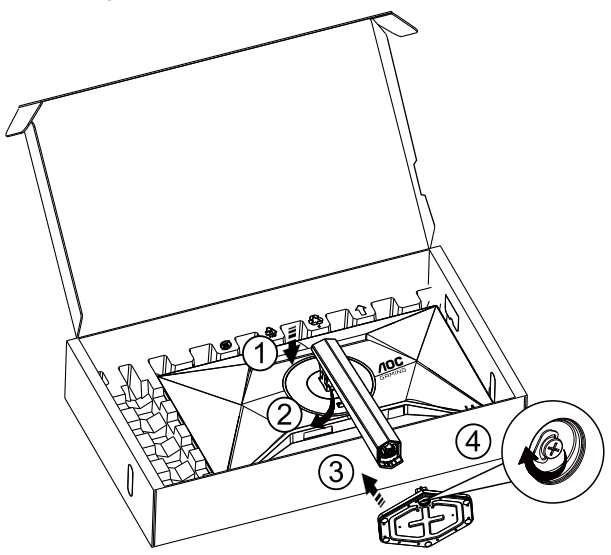

Melepaskan:

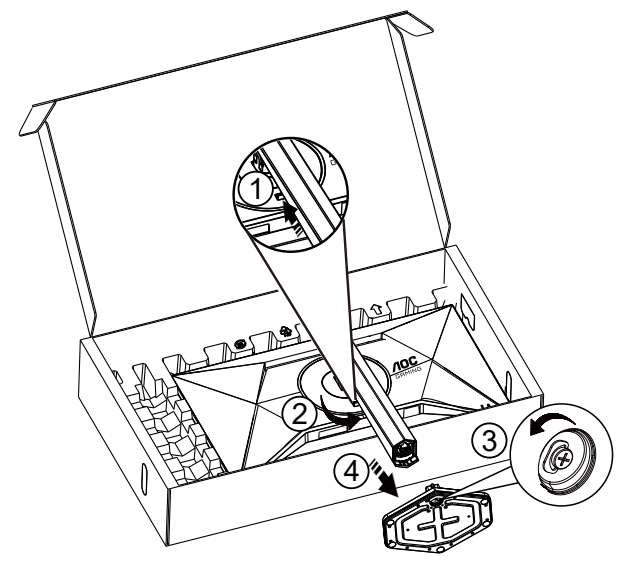

**CATATAN:**Desain tampilan dapat berbeda dari yang diilustrasikan.

## <span id="page-9-0"></span>**Menyesuaikan Sudut Pandang**

Untuk memeroleh pengalaman menonton terbaik, pastikan Anda dapat melihat seluruh wajah Anda di layar, lalu sesuaikan sudut monitor berdasarkan preferensi pribadi.

Pegang penyangga agar monitor tidak terjatuh saat Anda mengubah sudut monitor.

Anda dapat menyesuaikan monitor seperti di bawah ini:

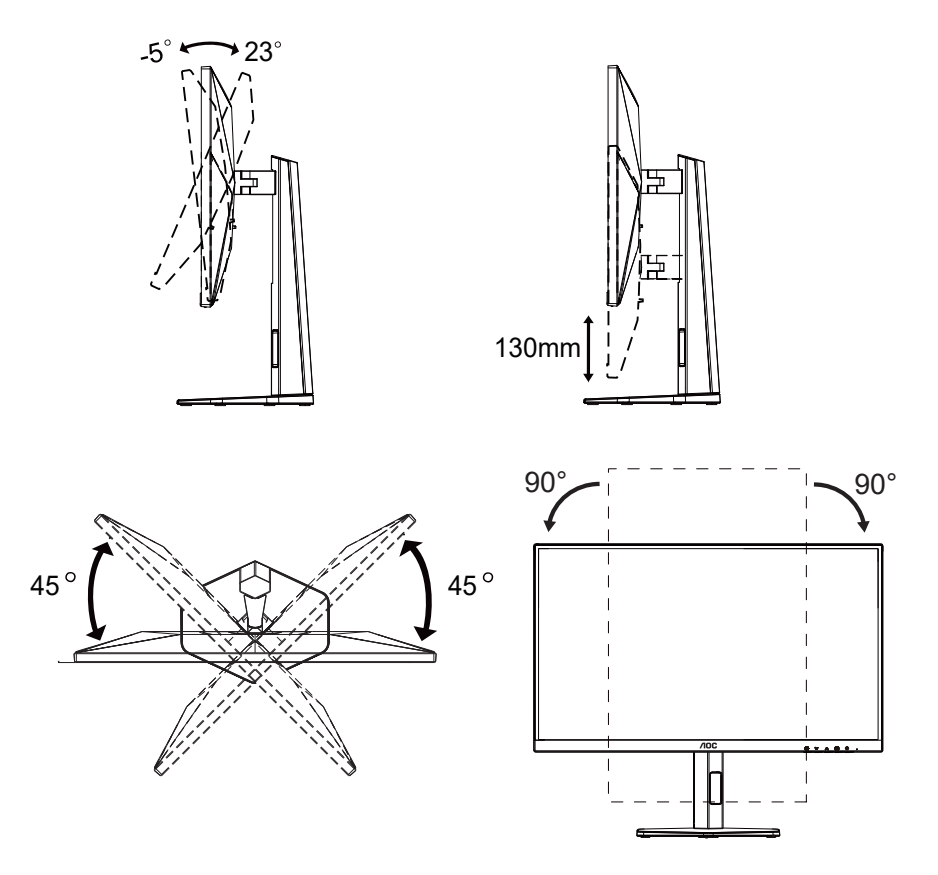

### **CATATAN:**

Jangan sentuh layar LCD saat Anda mengubah sudut layar. karena dapat merusak atau memecahkan layar LCD.

**1** Peringatan

- Untuk menghindari kemungkinan kerusakan layar, seperti panel yang terlepas, pastikan monitor tidak miring ke bawah lebih dari -5 derajat.
- Jangan tekan layar saat menyesuaikan sudut monitor. Pastikan Anda hanya memegang bezelnya.

## <span id="page-10-0"></span>**Menyambungkan Monitor**

Sambungan Kabel Terdapat di Bagian Belakang Monitor dan Komputer:

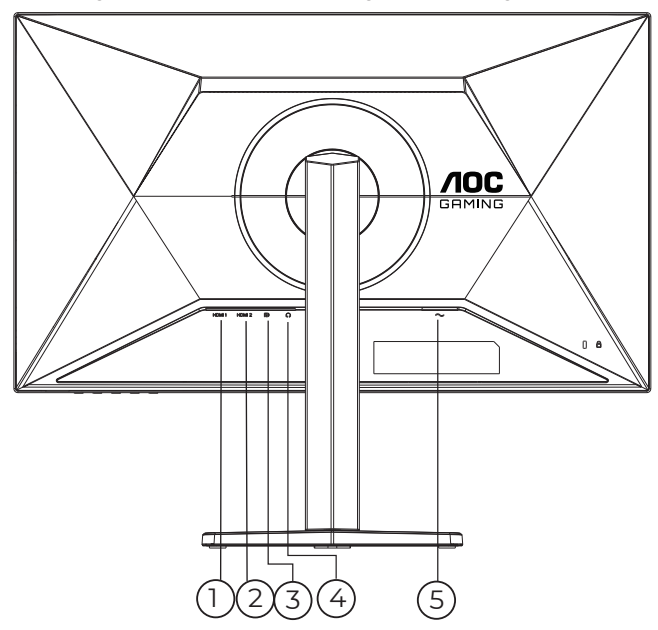

- 1. HDMI1
- 2. HDMI2
- 3. DisplayPort
- 4. Earphone
- 5. Daya

#### **Menyambung ke PC**

- 1. Sambungkan kabel daya dengan kuat ke bagian belakang monitor.
- 2. Matikan komputer dan lepas kabel daya.
- 3. Sambungkan kabel sinyal monitor ke konektor video di bagian belakang komputer.
- 4. Sambungkan kabel daya komputer dan monitor ke stopkontak di sekitar.
- 5. Hidupkan komputer dan monitor.

Jika monitor menampilkan gambar, berarti proses pemasangan telah selesai. Jika gambar tidak ditampilkan, lihat Mengatasi Masalah.

Untuk melindungi peralatan ini, selalu matikan PC dan monitor LCD sebelum menyambungkannya.

## <span id="page-11-0"></span>**Pemasangan di Dinding**

Persiapan Memasang Lengan Pemasangan untuk di Dinding Opsional.

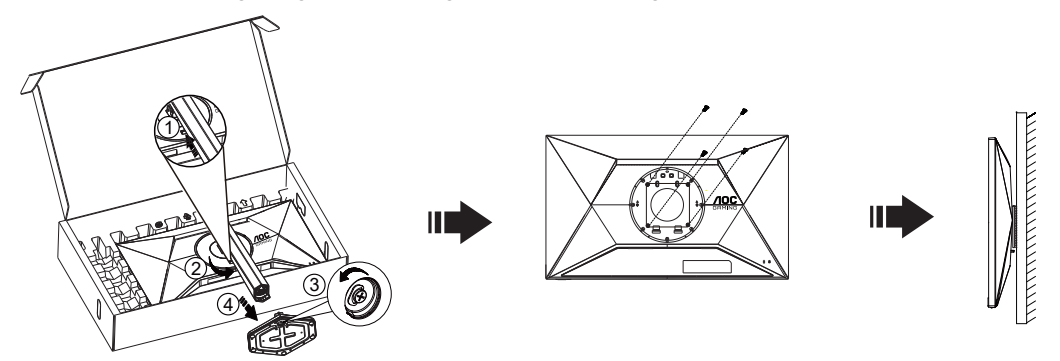

Monitor ini dapat dipasangkan ke lengan pemasangan untuk di dinding yang dapat dibeli terpisah. Lepas kabel daya sebelum melakukan prosedur ini. Ikuti langkah-langkah berikut:

- 1. Lepas dudukan.
- 2. Ikuti petunjuk dari produsen guna memasang lengan pemasangan untuk di dinding.
- 3. Letakkan lengan pemasangan untuk di dinding ke bagian belakang monitor. Sejajarkan lubang-lubang pada lengan tersebut dengan dengan lubang-lubang di bagian belakang monitor.
- 4. Masukkan 4 sekrup ke dalam lubang tersebut, lalu kencangkan.
- 5. Sambungkan kembali kabel. Baca panduan pengguna yang disertakan dengan lengan pemasangan untuk di dinding opsional untuk mendapatkan petunjuk tentang cara memasangkannya ke dinding.

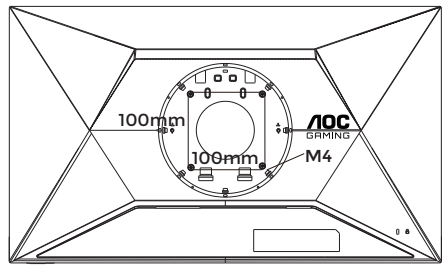

Spesifikasi sekrup penggantung dinding: M4\*(10+X) mm (X=Ketebalan Braket pemasangan dinding)

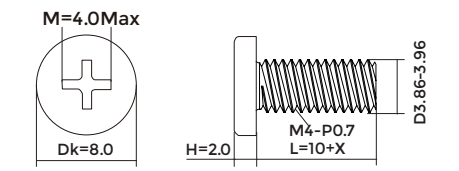

Catatan: Lubang sekrup pemasangan VESA tidak tersedia untuk semua model, hubungi dealer atau departemen resmi AOC. Selalu hubungi produsen untuk pemasangan di dinding.

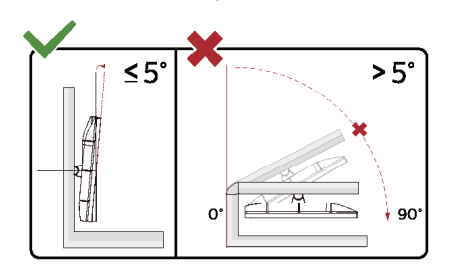

\* Desain tampilan dapat berbeda dari yang diilustrasikan.

#### **1** Peringatan

- Untuk menghindari kemungkinan kerusakan layar, seperti panel yang terlepas, pastikan monitor tidak miring ke bawah lebih dari -5 derajat.
- Jangan tekan layar saat menyesuaikan sudut monitor. Pastikan Anda hanya memegang bezelnya.

## <span id="page-12-0"></span>**Fungsi Adaptive-Sync**

- 1. Fungsi Adaptive-Sync berfungsi dengan DP/HDMI
- 2. Kartu Grafis yang Kompatibel: Daftar yang disarankan seperti berikut, juga dapat dilihat dengan mengunjungi [www.AMD.com](http://www.AMD.com)

#### **Kartu Grafis**

- Radeon™ RX Vega Seri
- Radeon™ RX 500 Seri
- Radeon™ RX 400 Seri
- Radeon™ R9/R7 300 Seri (kecuali Seri R9 370/X, R7 370/X, R7 265)
- Radeon™ Pro Duo (2016)
- Radeon™ R9 Nano Seri
- Radeon™ R9 Fury Seri
- Radeon™ R9/R7 200 Seri (kecuali Seri R9 270/X, R9 280/X)

#### **Prosesor**

- AMD Ryzen™ 7 2700U
- AMD Ryzen™ 5 2500U
- AMD Ryzen™ 5 2400G
- AMD Ryzen™ 3 2300U
- AMD Ryzen™ 3 2200G
- AMD PRO A12-9800
- AMD PRO A12-9800E
- AMD PRO A10-9700
- AMD PRO A10-9700E
- AMD PRO A8-9600
- AMD PRO A6-9500
- AMD PRO A6-9500E
- AMD PRO A12-8870
- AMD PRO A12-8870E
- AMD PRO A10-8770
- AMD PRO A10-8770E
- AMD PRO A10-8750B
- AMD PRO A8-8650B
- AMD PRO A6-8570
- AMD PRO A6-8570E
- AMD PRO A4-8350B
- AMD A10-7890K
- AMD A10-7870K
- AMD A10-7850K
- AMD A10-7800
- AMD A10-7700K
- AMD A8-7670K
- AMD A8-7650K
- AMD A8-7600
- AMD A6-7400K

## <span id="page-13-0"></span>**HDR**

Kompatibel dengan sinyal input dalam format HDR10.

Display dapat secara otomatis mengaktifkan fungsi HDR jika pemutar dan konten kompatibel. Hubungi produsen perangkat dan penyedia konten untuk informasi kompatibilitas perangkat dan konten Anda. Pilih "OFF" (nonaktif) untuk fungsi HDR jika tidak memerlukan fungsi aktivasi otomatis.

Catatan:

- 1. Pengaturan khusus tidak diperlukan untuk antarmuka DisplayPort/HDMI pada versi WIN10 di bawah (lebih lama) V1703.
- 2. Hanya antarmuka HDMI yang tersedia dan antarmuka DisplayPort tidak berfungsi pada WIN10 versi V1703.
- 3. 3840x2160 Hz hanya disarankan untuk Pemutar Blu-ray, Xbox, dan PlayStation.
- a. Resolusi display disetel ke 2560\*1440, dan HDR telah disetel ke ON.
- b. Setelah memasuki aplikasi, Mode HDR terbaik dapat diaktifkan jika resolusinya diubah ke 2560\*1440 (jika tersedia).

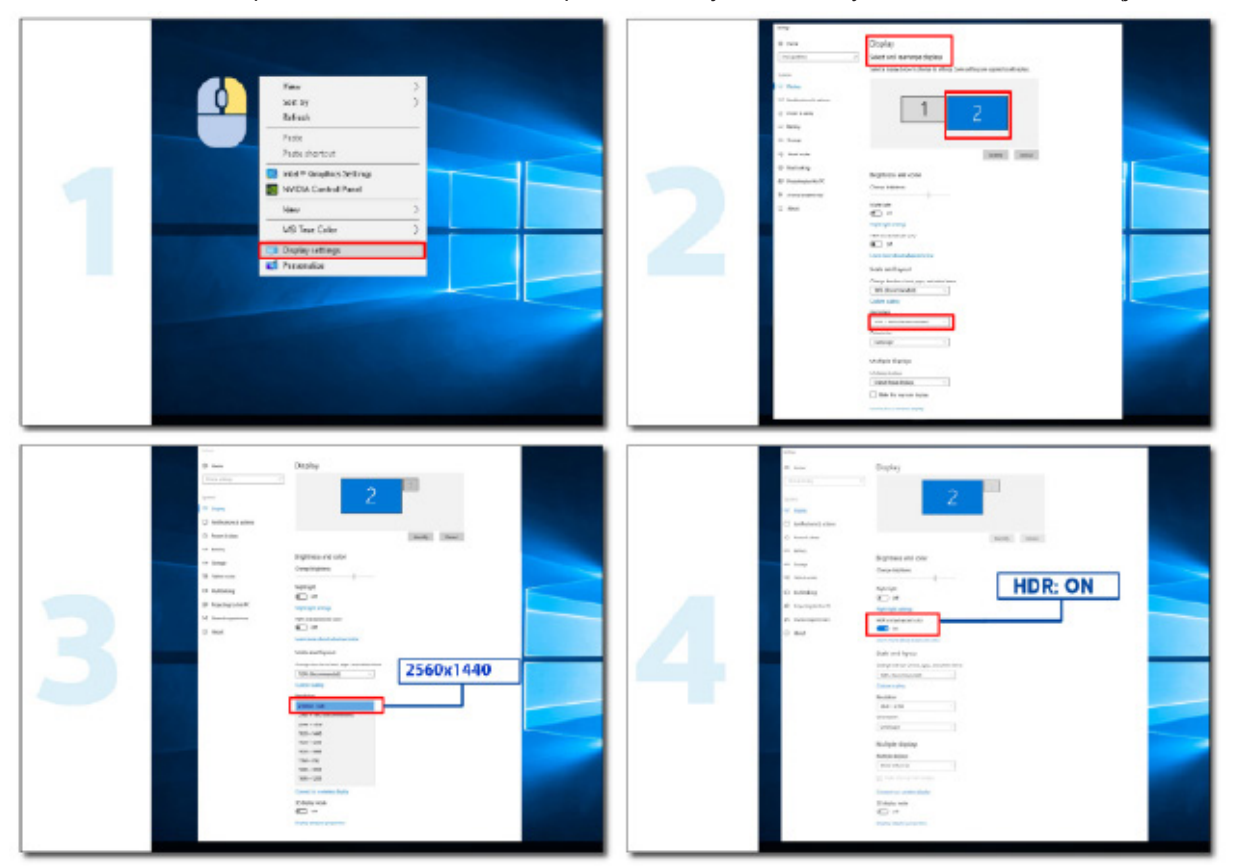

## <span id="page-14-0"></span>**Penyesuaian**

## **Tombol pintas**

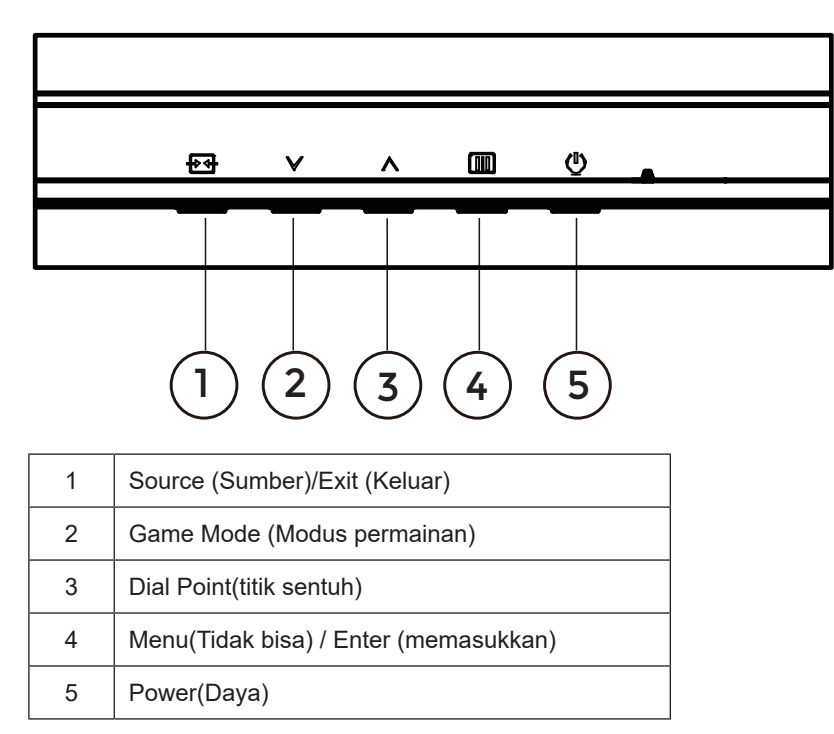

#### **Menu(Tidak bisa) / Enter (memasukkan)**

Tekan untuk menampilkan OSD atau mengkonfirmasi pilihan.

#### **Daya**

Tekan tombol daya untuk menghidupkan/mematikan monitor.

#### **Dial Point(titik sentuh)**

Bila OSD tidak tersedia, tekan tombol Dial Point untuk menampilkan/menyembunyikan Dial Point.

#### **Game Mode (Modus permainan)**

Bila tidak ada OSD, tekan tombol " " untuk membuka fungsi mode game, lalu tekan tombol " " atau " " untuk memilih mode game (Standar, FPS, RTS, Balapan, Gamer 1, Gamer 2, atau Gamer 3) berdasarkan jenis game yang berbeda.

#### **Sumber/Keluar**

Bila OSD tertutup, menekan tombol Sumber/Keluar akan menjadi fungsi tombol pintas Sumber. Saat menu OSD aktif, tombol ini bertindak sebagai tombol keluar (untuk keluar dari menu OSD).

## <span id="page-15-0"></span>**Pengaturan OSD**

**Petunjuk dasar dan mudah tentang tombol kontrol.**

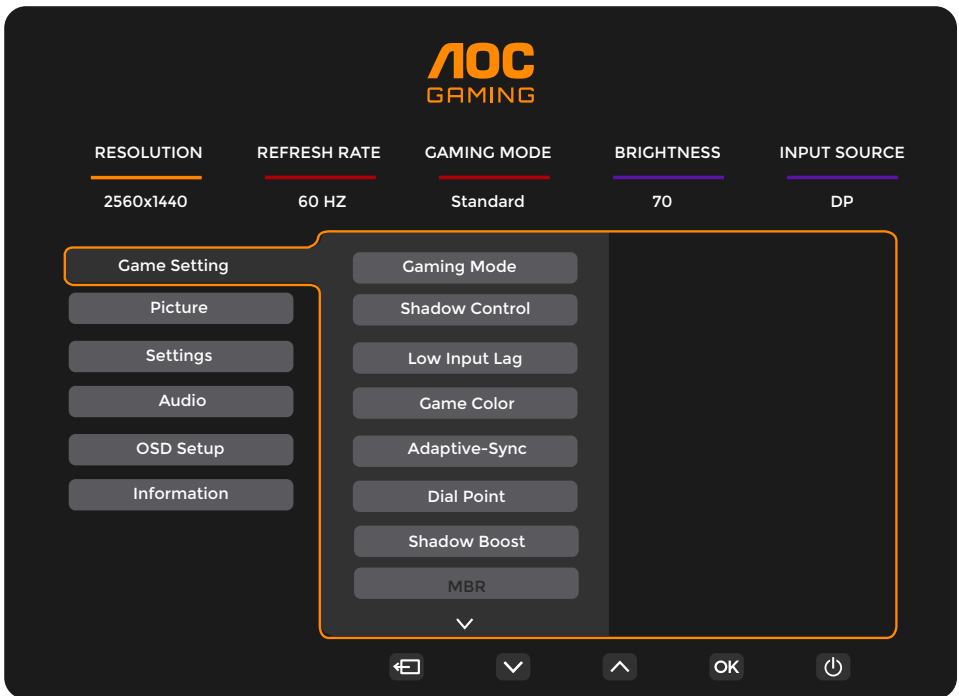

- 1). Tekan **tombol MENU** untuk mengaktifkan jendela OSD.
- 2). Tekan tombol **Kiri** atau **Kanan** untuk menavigasi fungsi. Setelah fungsi yang diinginkan disorot, tekan **tombol MENU / OK** untuk mengaktifkannya. Tekan **Kiri** atau **Kanan** untuk menavigasi fungsi submenu. Setelah fungsi yang dikehendaki disorot, tekan **tombol MENU / OK** untuk mengaktifkannya.
- 3). Tekan tombol  $\vee$  Kiri atau  $\wedge$  Kanan untuk mengubah pengaturan fungsi yang dipilih. Tekan tombol  $\overline{+ +}$  /  $\overline{+ -}$  Keluar untuk keluar. Jika Anda ingin menyesuaikan fungsi lain, ulangi langkah 2-3.
- 4). Fungsi Penguncian OSD: Untuk mengunci OSD, tekan terus **tombol MENU** sewaktu monitor mati, lalu tekan **tombol daya** untuk menghidupkan monitor. Untuk membuka penguncian OSD, tekan terus **tombol MENU** sewaktu monitor mati, lalu tekan (<sup>1</sup>) tombol daya untuk menghidupkan monitor.

#### **Catatan:**

- 1). Jika produk hanya memiliki satu input sinyal, maka item "Input Select" (Pilihan Input) dinonaktifkan untuk penyesuaian.
- 2). Jika resolusi sinyal input adalah resolusi asli atau Adaptive-Sync, maka item "Rasio Gambar" tidak valid.

### <span id="page-16-0"></span>**Game Setting (Pengaturan Permainan)**

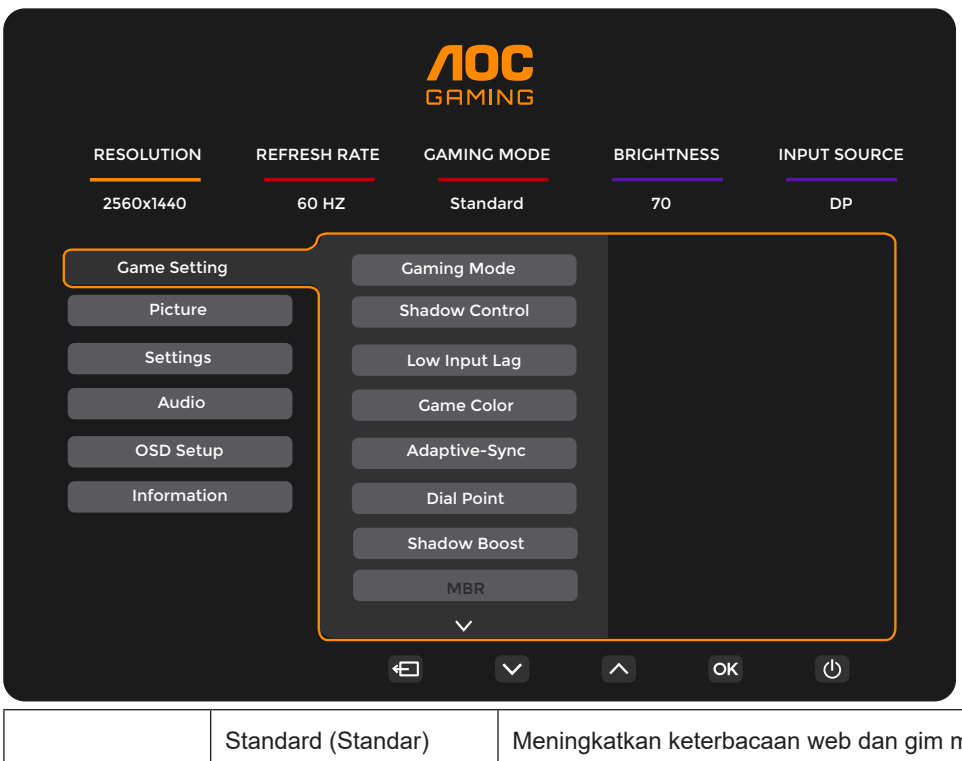

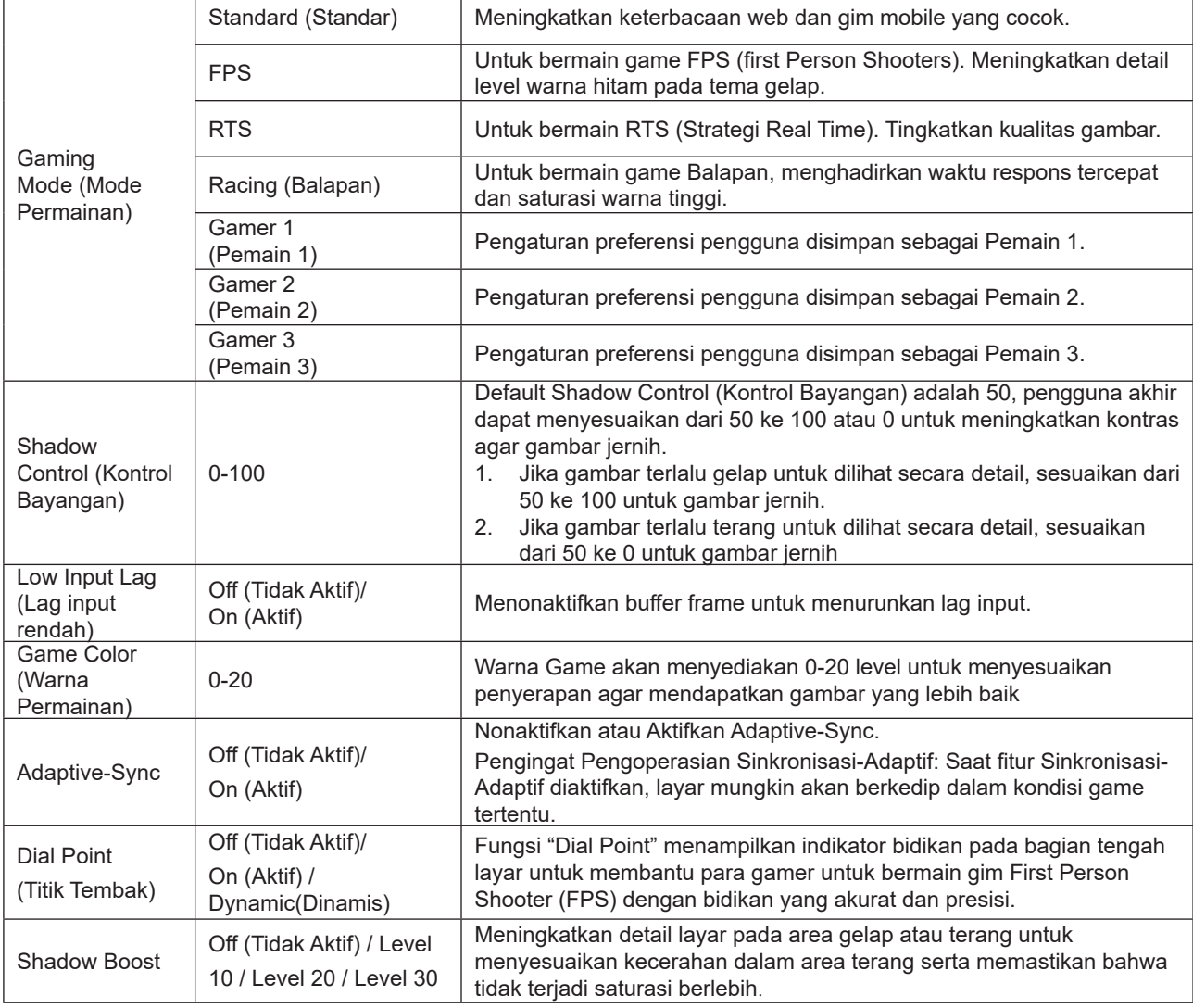

 $\overline{\phantom{a}}$ 

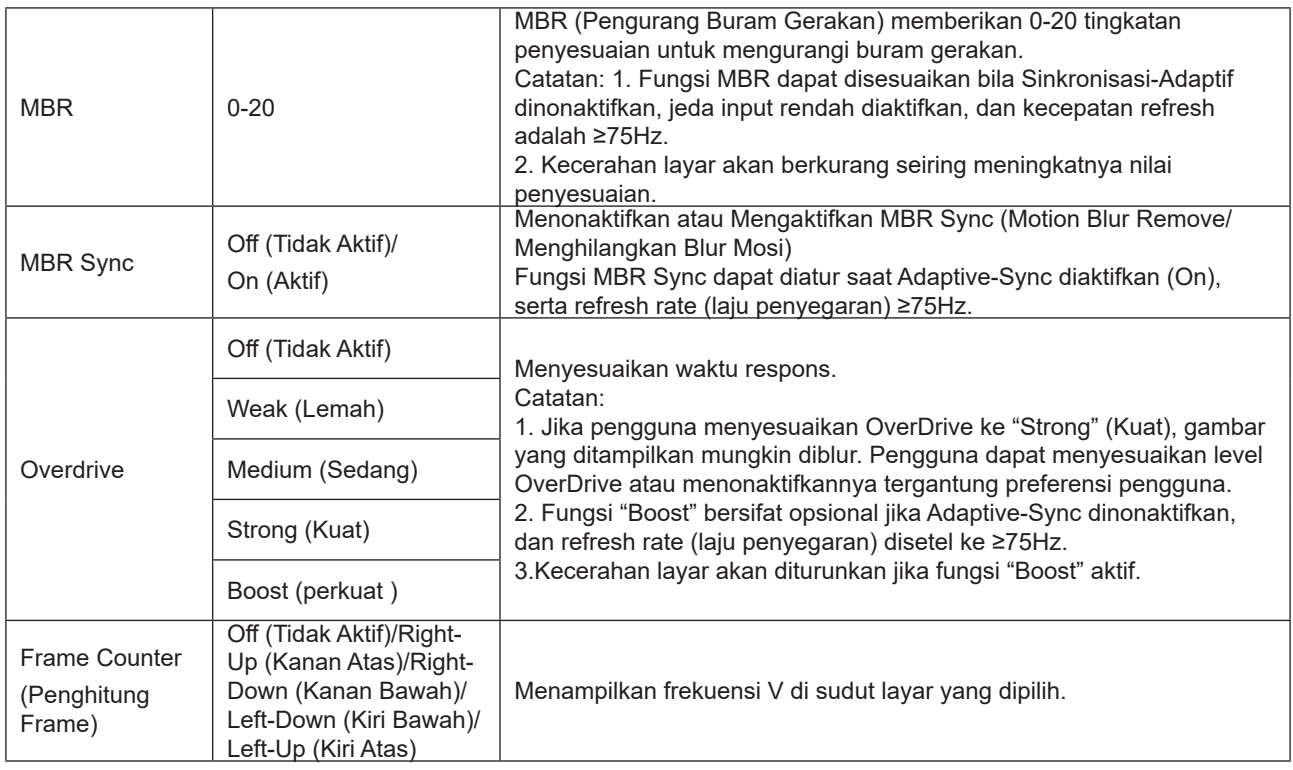

Catatan:

1) Jika "HDR Mode" (Mode HDR) dalam menu "Picture" (Gambar) aktif, item "Gaming Mode" (Mode Gaming), "Shadow Control" (Kontrol Bayangan), "Game Color" (Warna Gim) tidak dapat disesuaikan.

2) Jika "HDR" dalam menu "Picture" (Gambar ) aktif, item "Gaming Mode" (Mode Gaming), "Shadow Control" (Kontrol Bayangan), "Shadow Boost" (Boost Bayangan), "Game Color" (Warna Gim), "MBR" dan "MBR Sync" tidak dapat disesuaikan. "Boost" dalam "Overdrive" tidak tersedia.\

3) Jika "Color Space" (Ruang Warna) dalam "Picture" (Gambar) diset ke sRGB, item "Gaming Mode" (Mode Gaming), "Shadow Control" (Kontrol Bayangan), "Shadow Boost" (Boost Bayangan) dan "Game Color" (Warna Gim) tidak dapat disesuaikan.

### <span id="page-18-0"></span>**Picture(Gambar)**

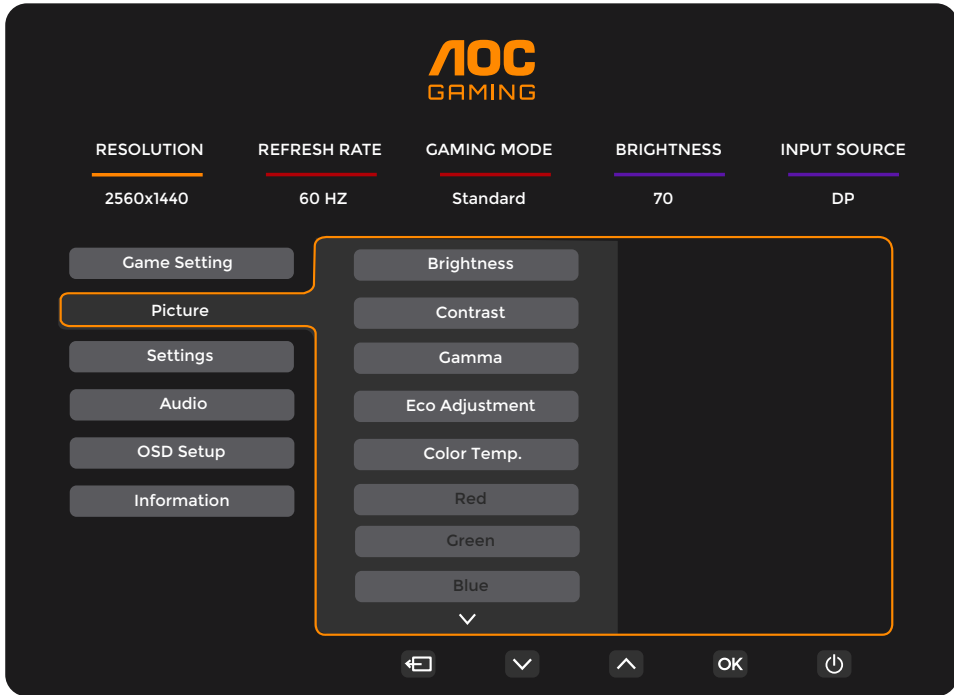

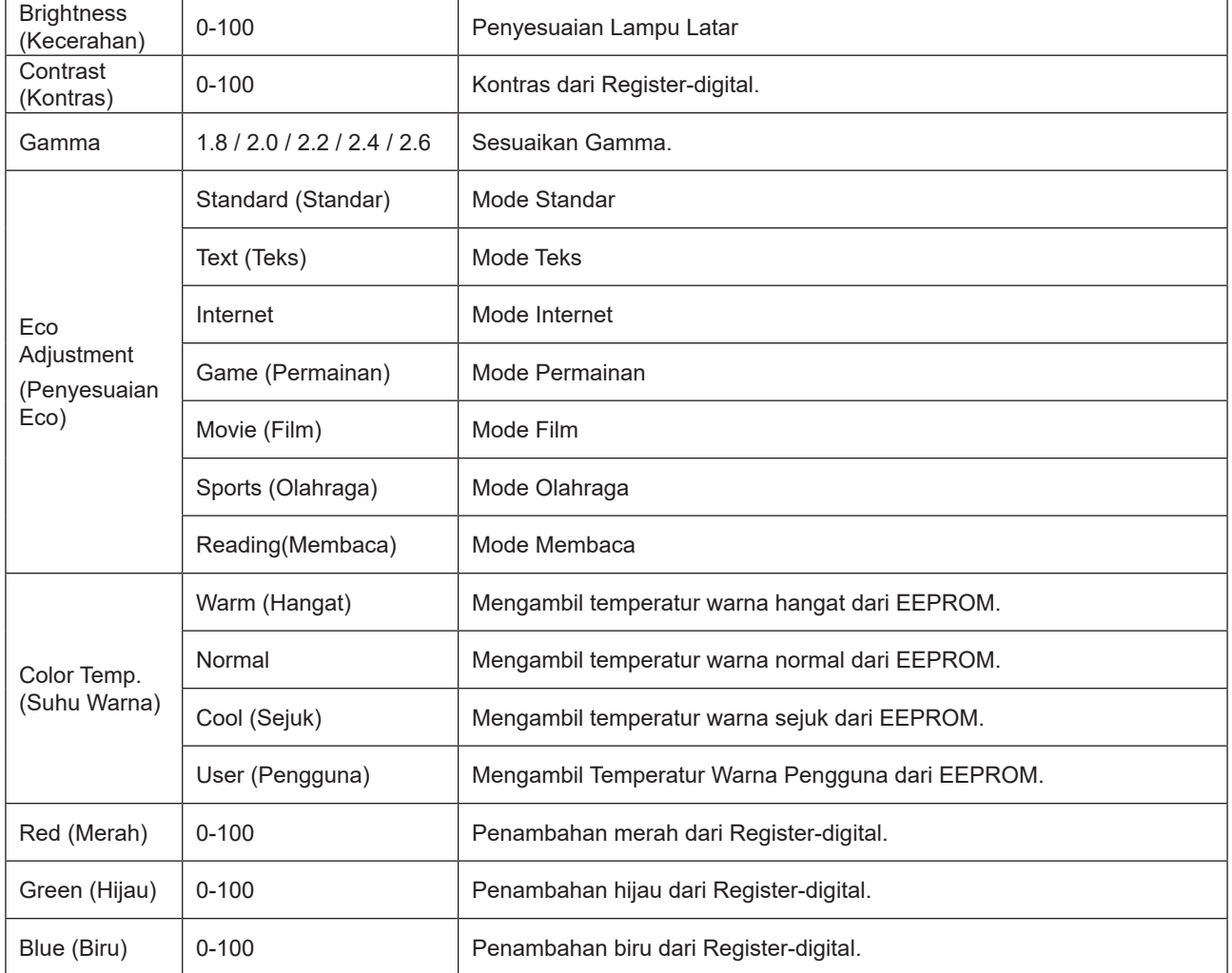

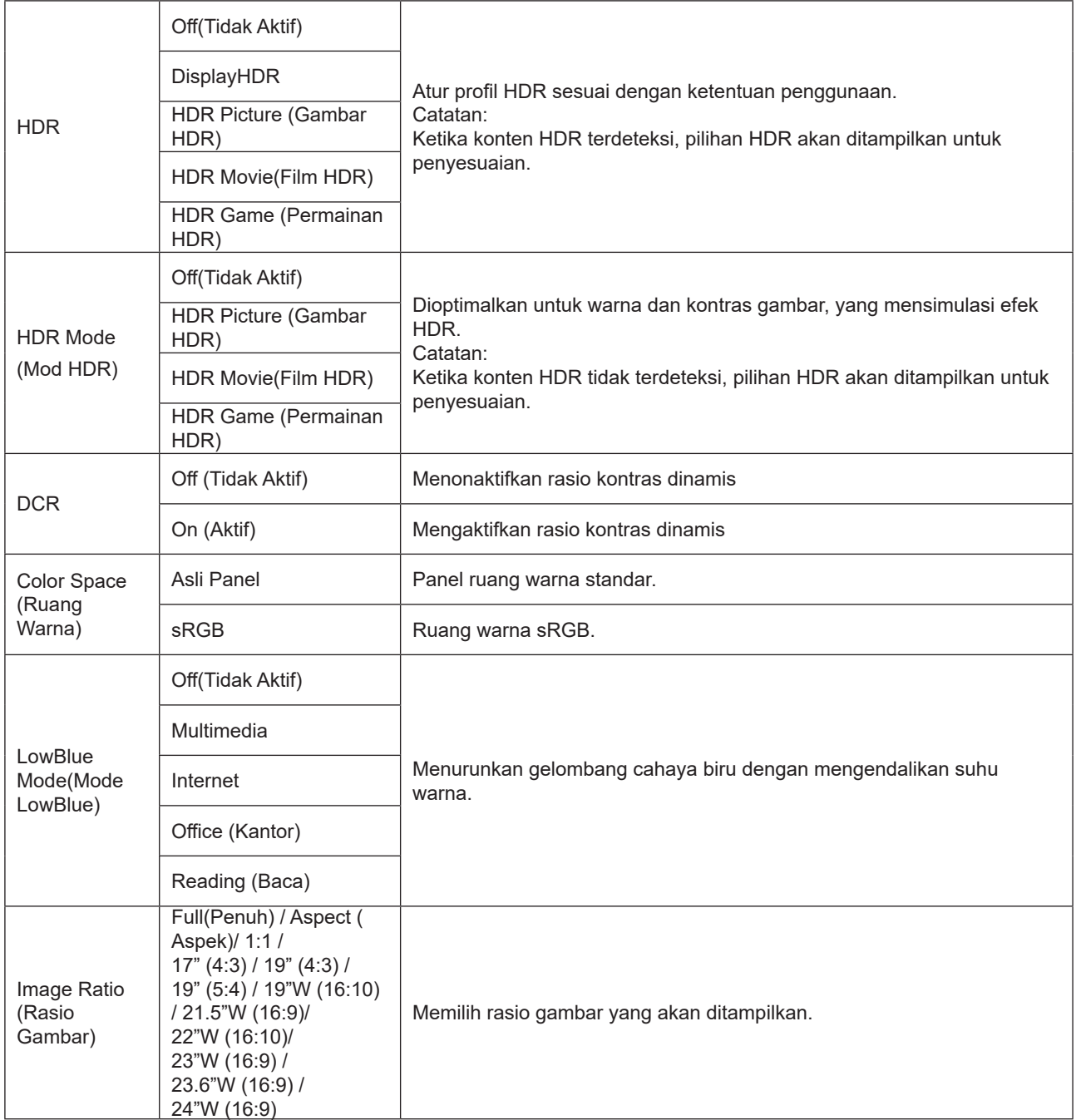

Catatan:

1). Jika "HDR" aktif, semua item kecuali "HDR" dalam "Picture" (Gambar) tidak dapat disesuaikan.

2). Jika "HDR Mode" (Mode HDR) aktif, semua item kecuali "HDR Mode" (Mode HDR), "Brightness" (Kecerahan), "DCR" tidak dapat disesuaikan.

3). Jika "Color Space" (Ruang Warna) aktif, semua item kecuali "Color Space" (Ruang Warna), "Brightness" (Kecerahan), "DCR" tidak dapat disesuaikan.

4). Jika "ECO Adjustment" (Penyesuaian ECO) diset ke Reading, "Color Temp". (Suhu Warna), "Gaming Mode" (Mode Gaming), "Game Color" (Warna Gim), "LowBlue Mode" (Mode LowBlue), "MBR", "MBR Sync" tidak dapat disesuaikan.

### <span id="page-20-0"></span>**Settings(Pengaturan)**

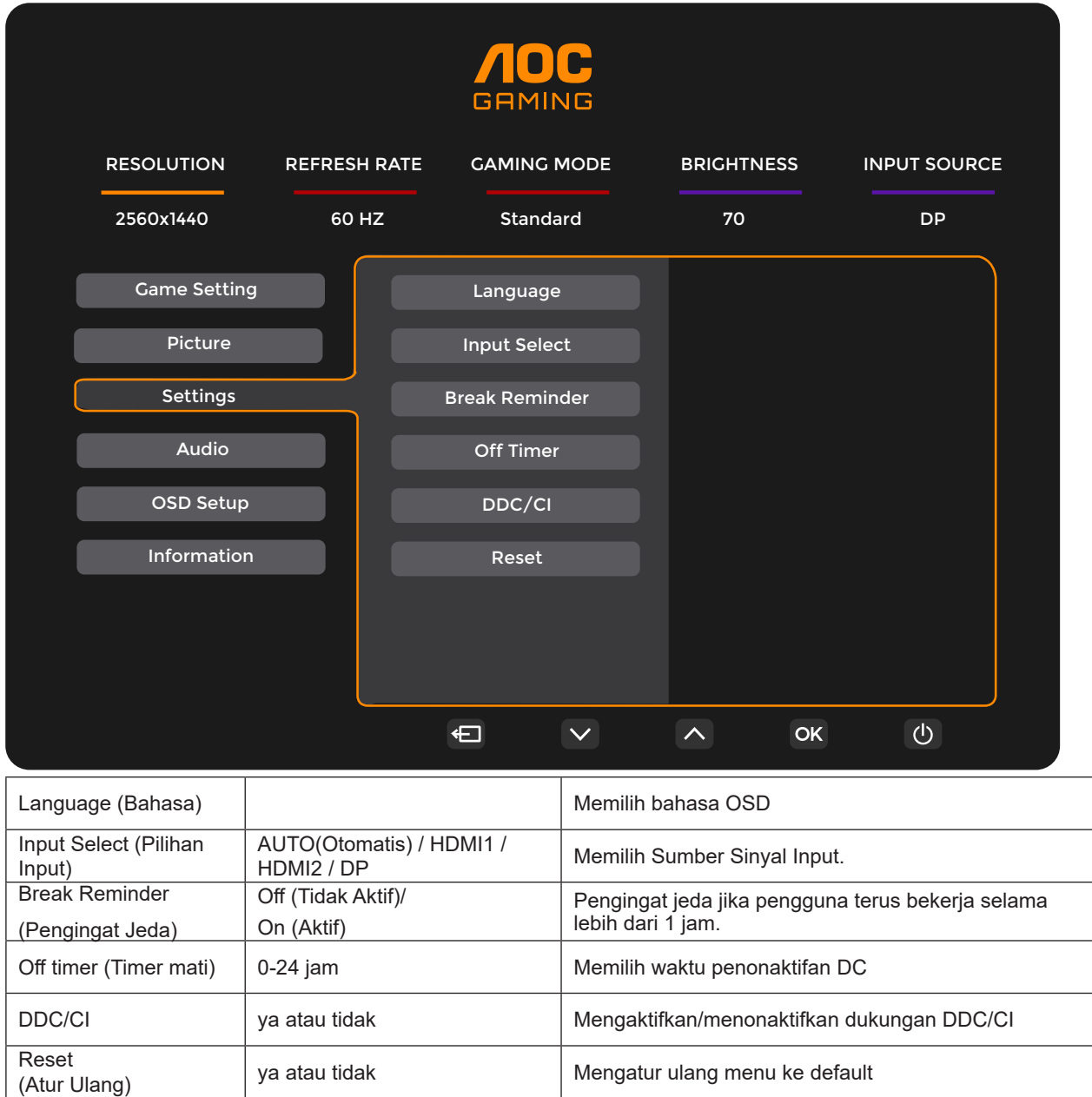

#### <span id="page-21-0"></span>**Audio**

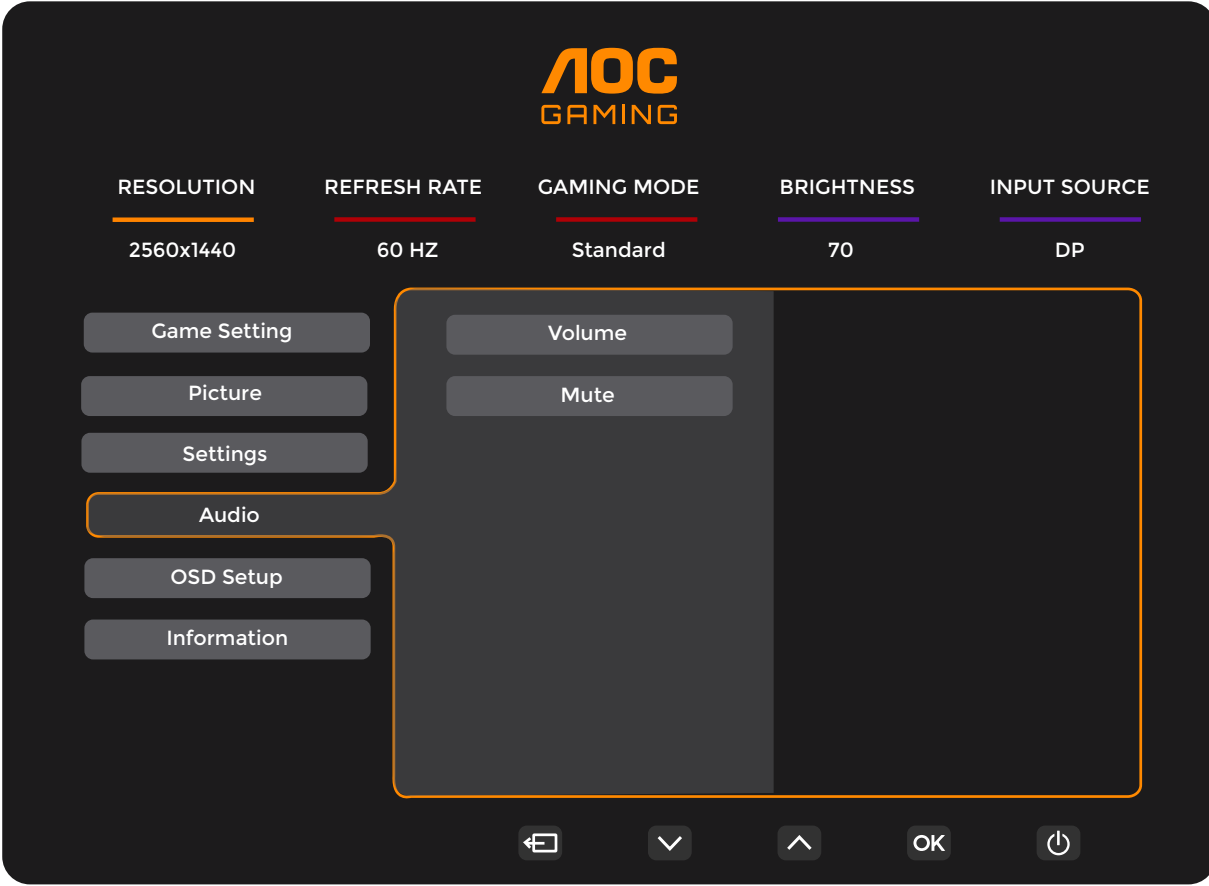

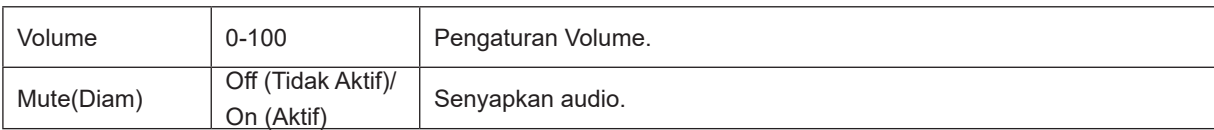

## <span id="page-22-0"></span>**OSD Setup (Konfigurasi OSD)**

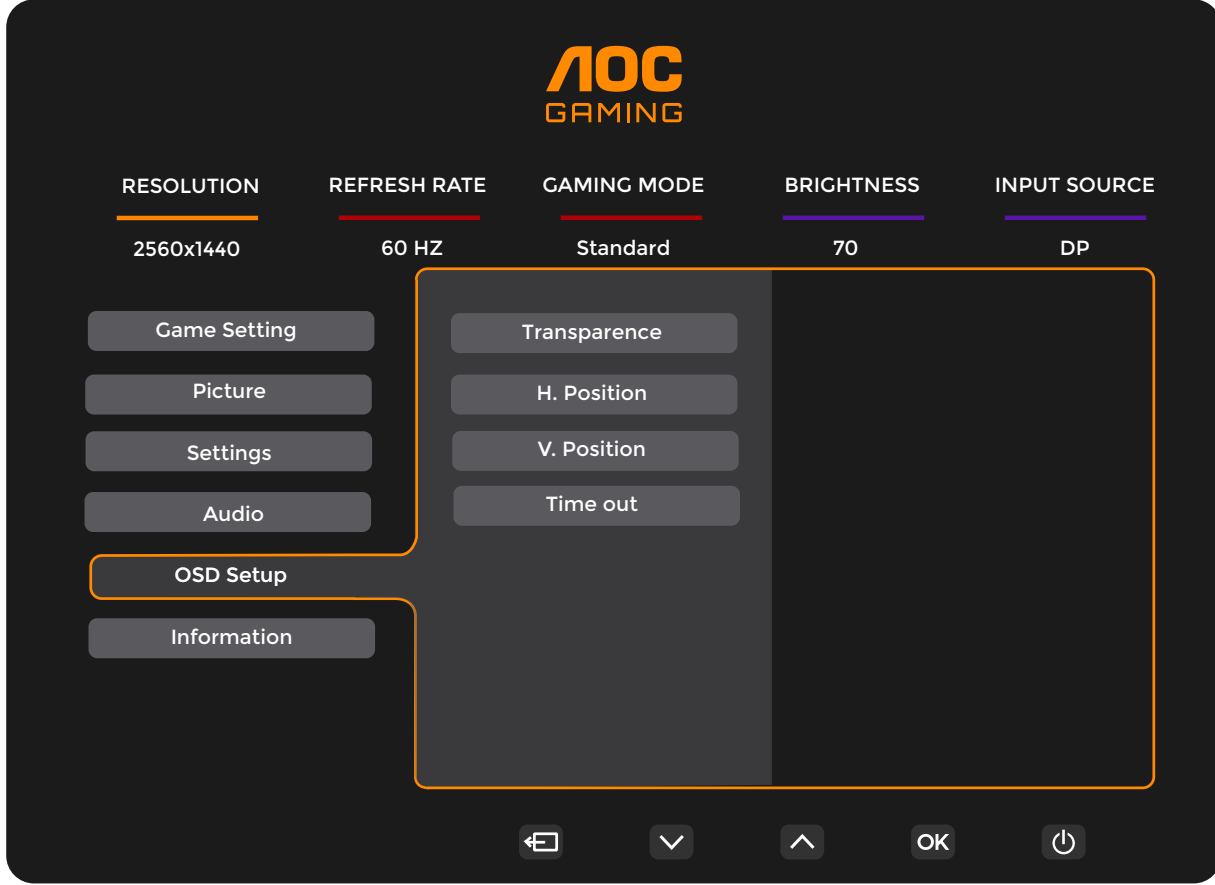

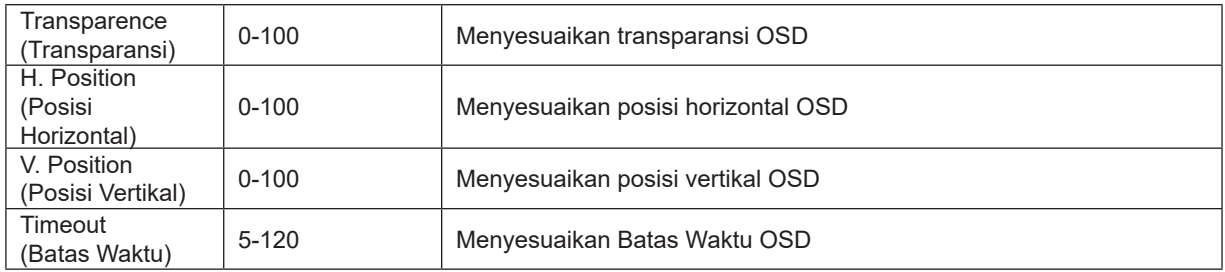

### <span id="page-23-0"></span>**Information(informasi)**

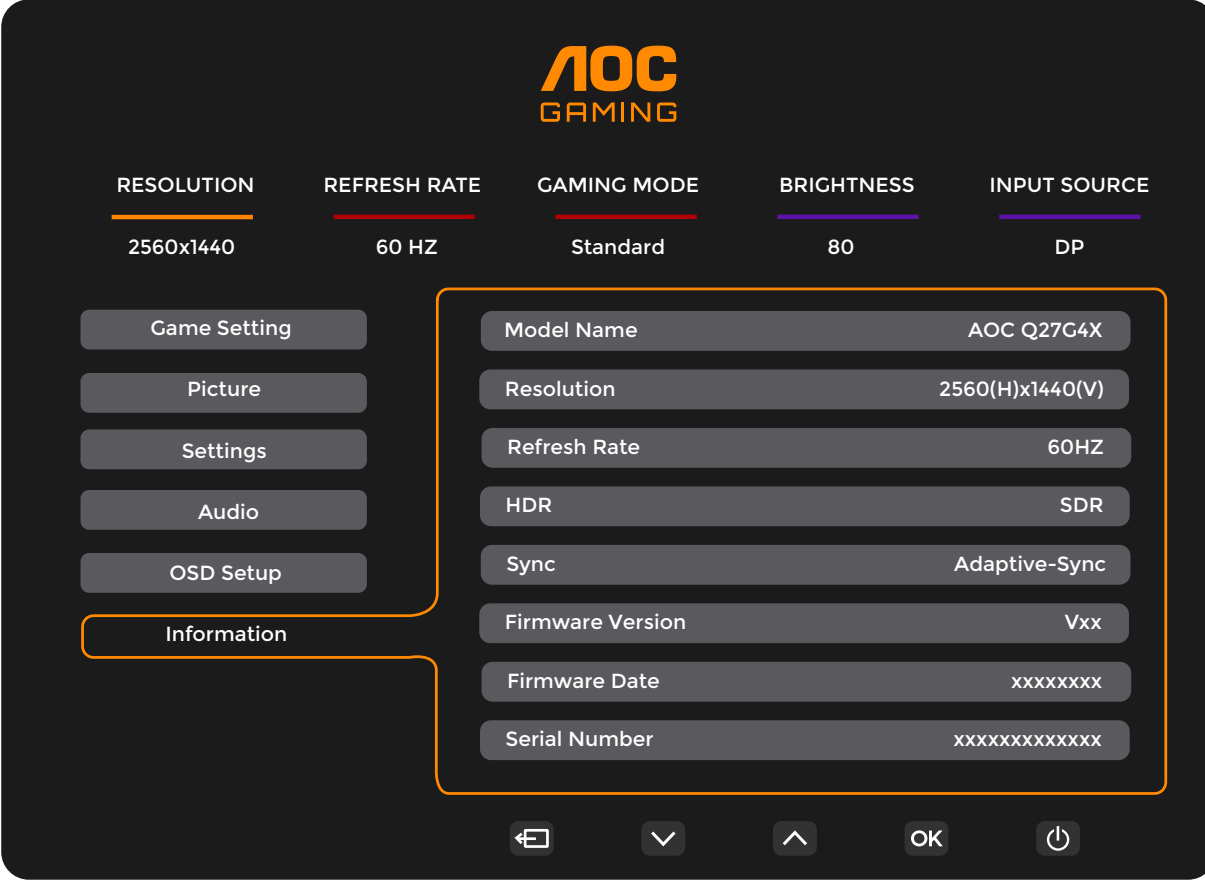

## <span id="page-24-0"></span>**Indikator LED**

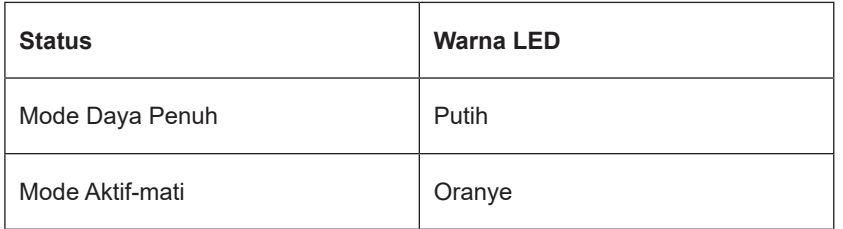

## <span id="page-25-0"></span>**Mengatasi masalah**

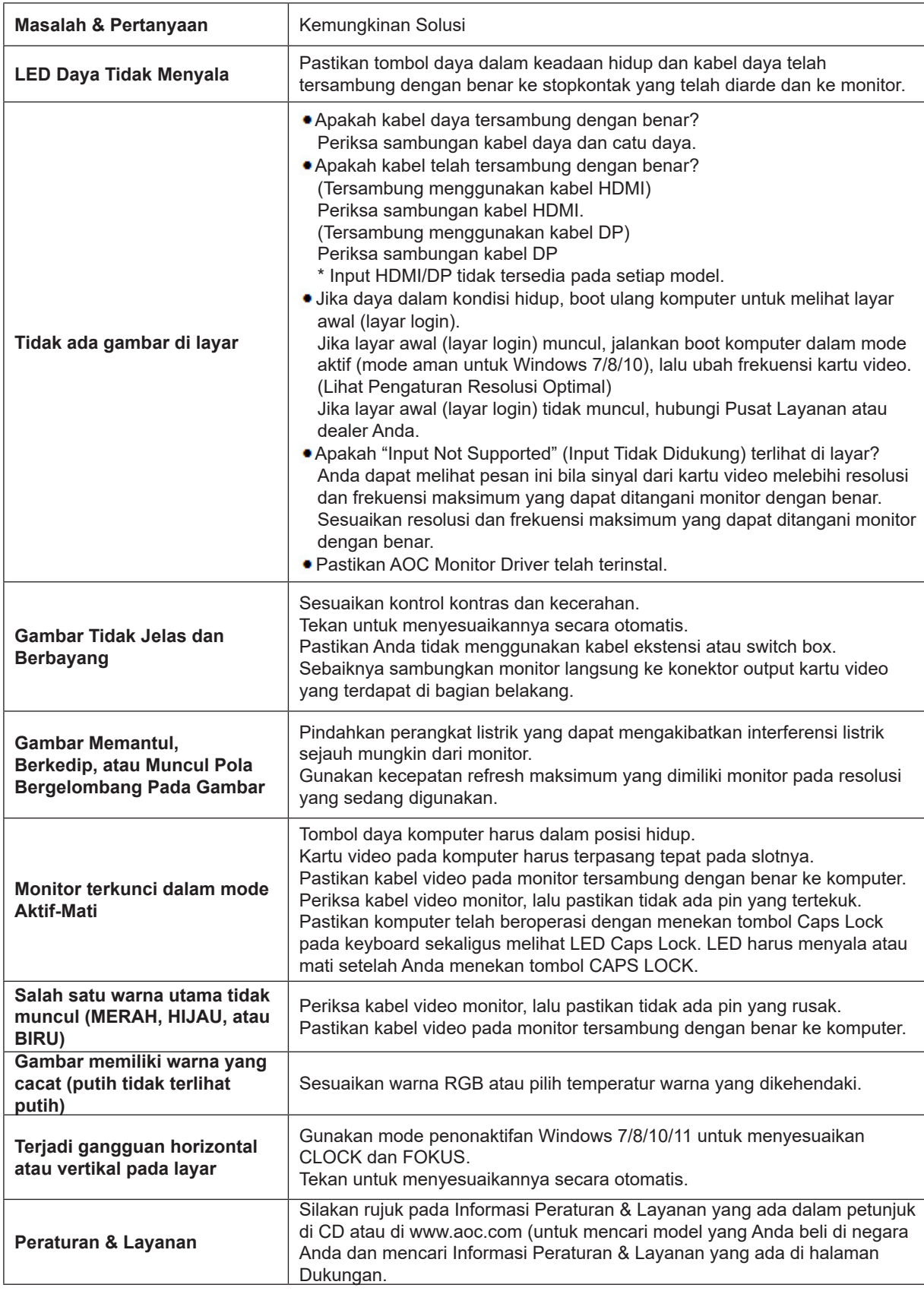

## <span id="page-26-0"></span>**Spesifikasi**

## **Spesifikasi Umum**

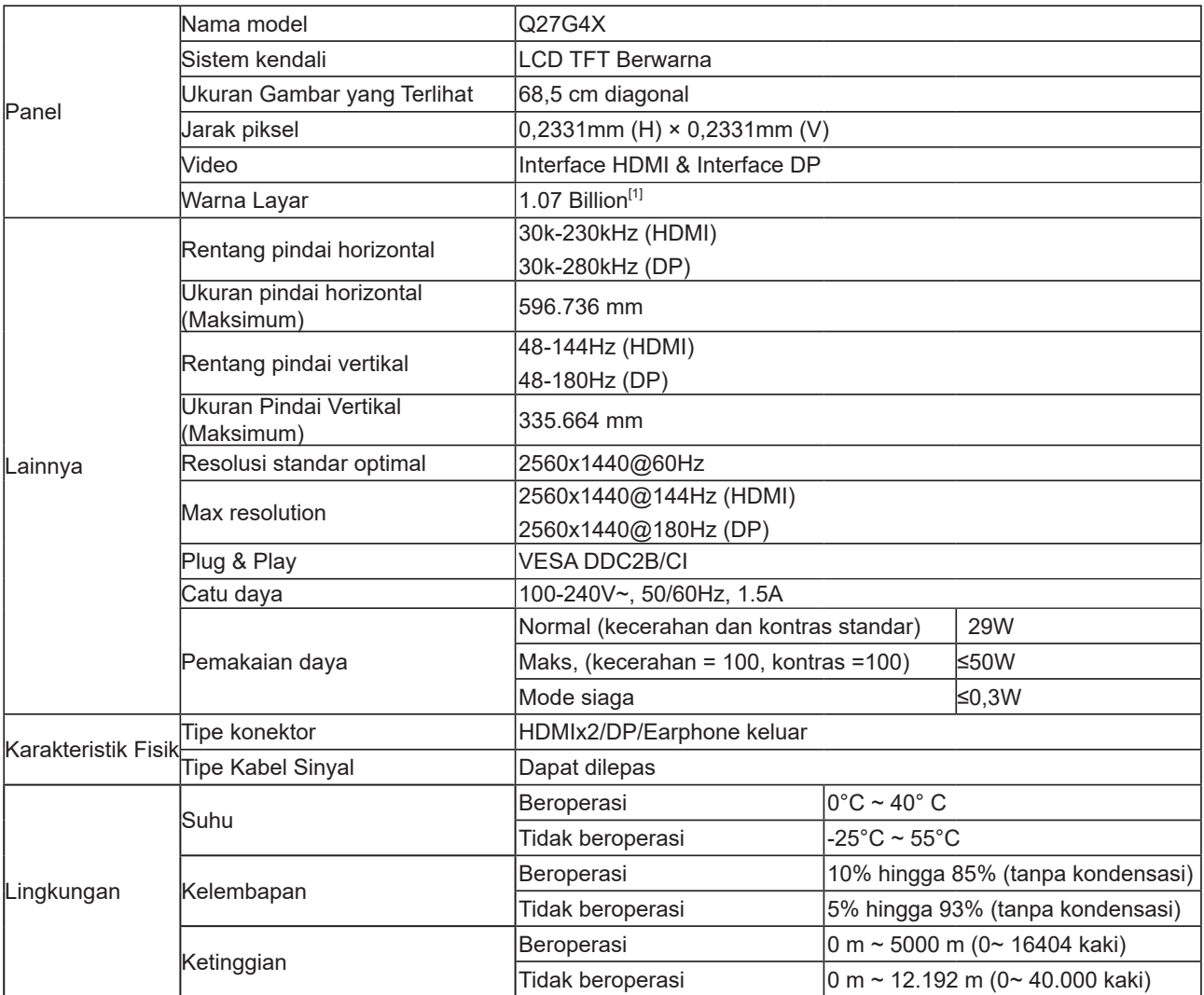

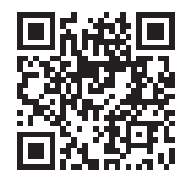

[1]: Tabel Warna Bit:

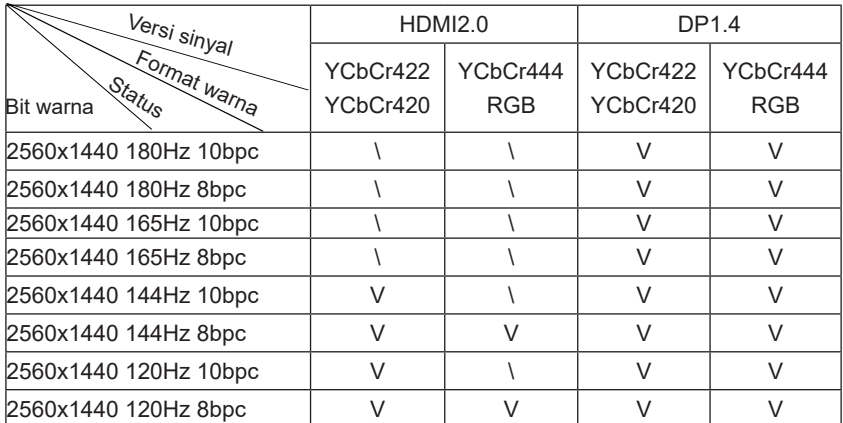

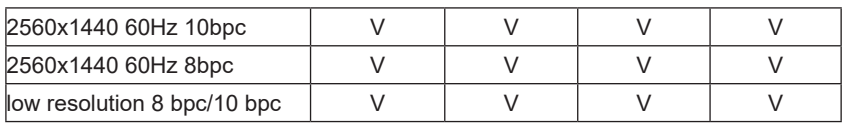

## <span id="page-28-0"></span>**Mode Tampilan Standar**

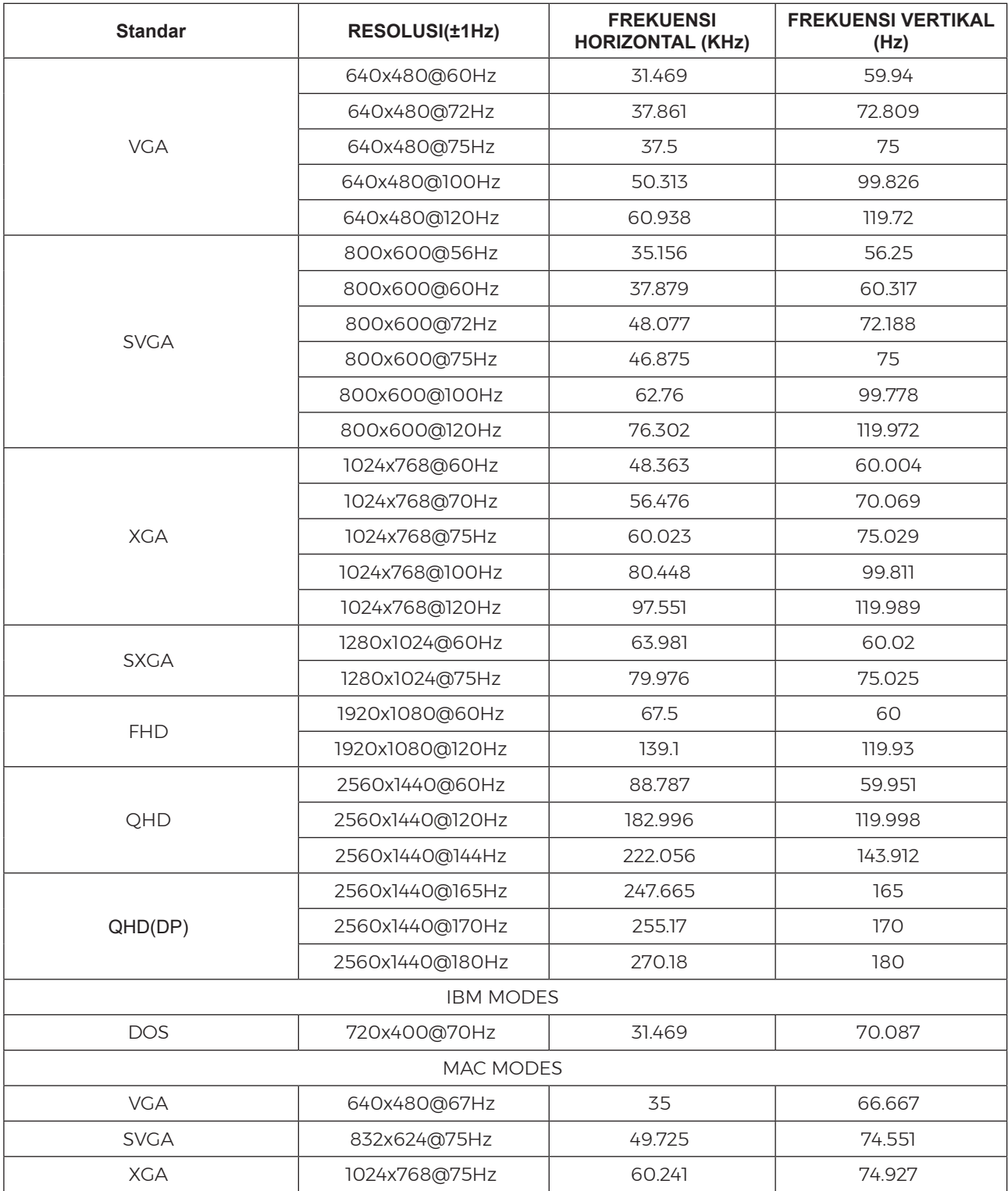

Catatan: Berdasarkan standar VESA, kesalahan tertentu (+/-1Hz) dapat terjadi saat menghitung laju penyegaran (refresh rate) pada beberapa sistem operasi dan kartu grafis. Nilai laju penyegaran (refresh rate) produk ini telah dibulatkan untuk meningkatkan kompatibilitas. Gunakan produk yang sebenarnya sebagai acuan.

## <span id="page-29-0"></span>**Penggunaan Pin**

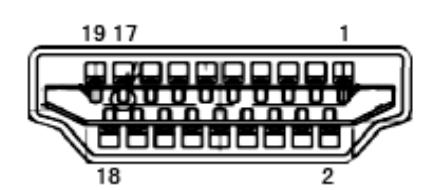

Kabel Sinyal Layar Warna 19-Pin

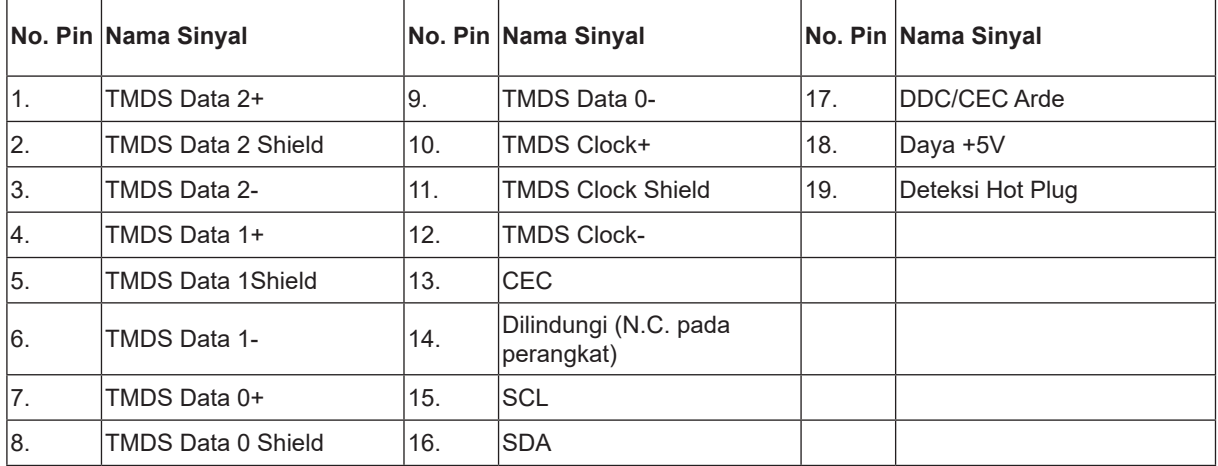

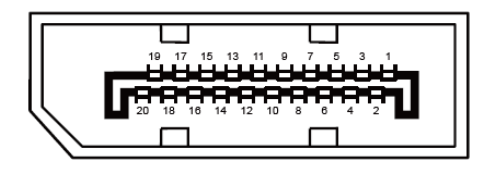

Kabel Sinyal Layar Warna 20-Pin

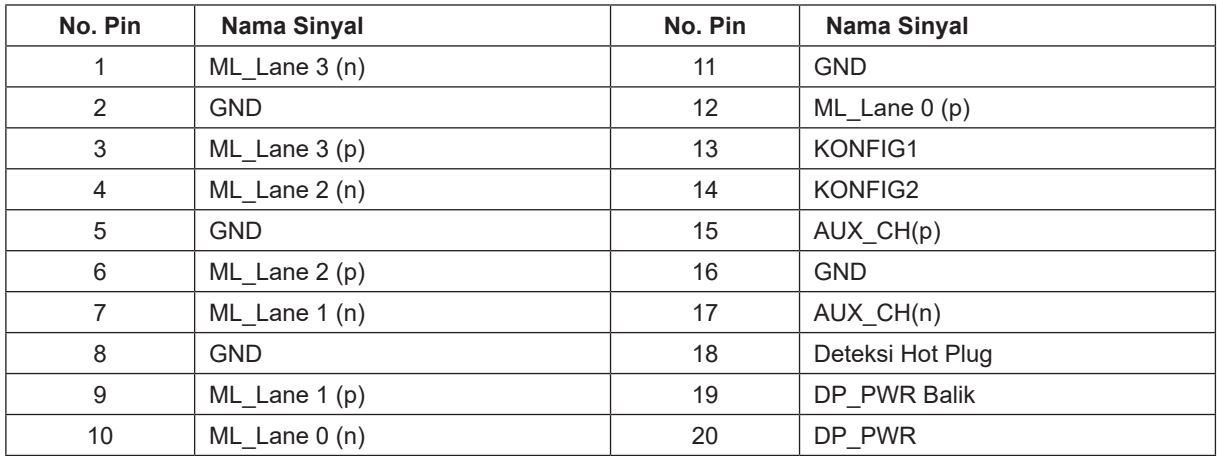

## <span id="page-30-0"></span>**Plug and Play**

#### **Fitur Plug & Play DDC2B**

Monitor ini dilengkapi kemampuan VESA DDC2B berdasarkan standar VESA DDC STANDARD. Fitur ini memungkinkan monitor menginformasikan identitasnya kepada sistem host dan, tergantung pada tingkat DDC yang digunakan, menyampaikan informasi tambahan tentang kemampuan tampilannya.

DDC2B adalah kanal data dua arah berdasarkan protokol I2C. Sistem host dapat meminta informasi EDID melalui kanal DDC2B.

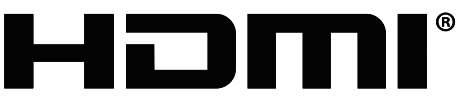

HIGH-DEFINITION MULTIMEDIA INTERFACE